## **HOW TO REGISTER RESEARCHER ID**

## **Note:**

**ResearcherID** provides a solution to the author ambiguity problem within the scholarly research community. Each member is assigned a unique identifier to enable researchers to manage their publication lists, track their times cited counts and h-index, identify potential collaborators and avoid author misidentification.

In addition, your ResearcherID information integrates with the *Web of Science* and is ORCID compliant, allowing you to claim and showcase your publications from a single one account.

1. Go to this link

<https://www.researcherid.com/SelfRegistration.action>

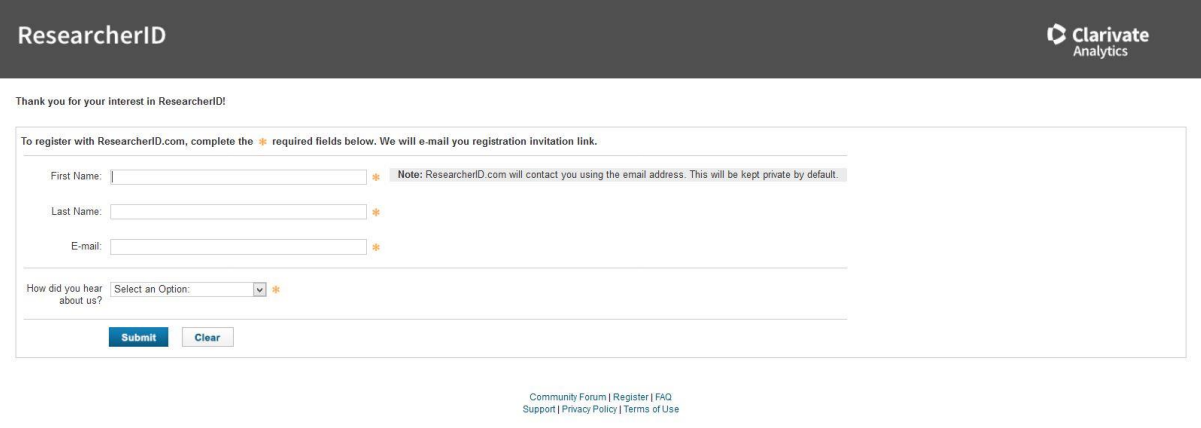

© COPYRIGHT 2018

2. After completing the form, ResearcherID.com will contact you by giving the invitation link using the email address.

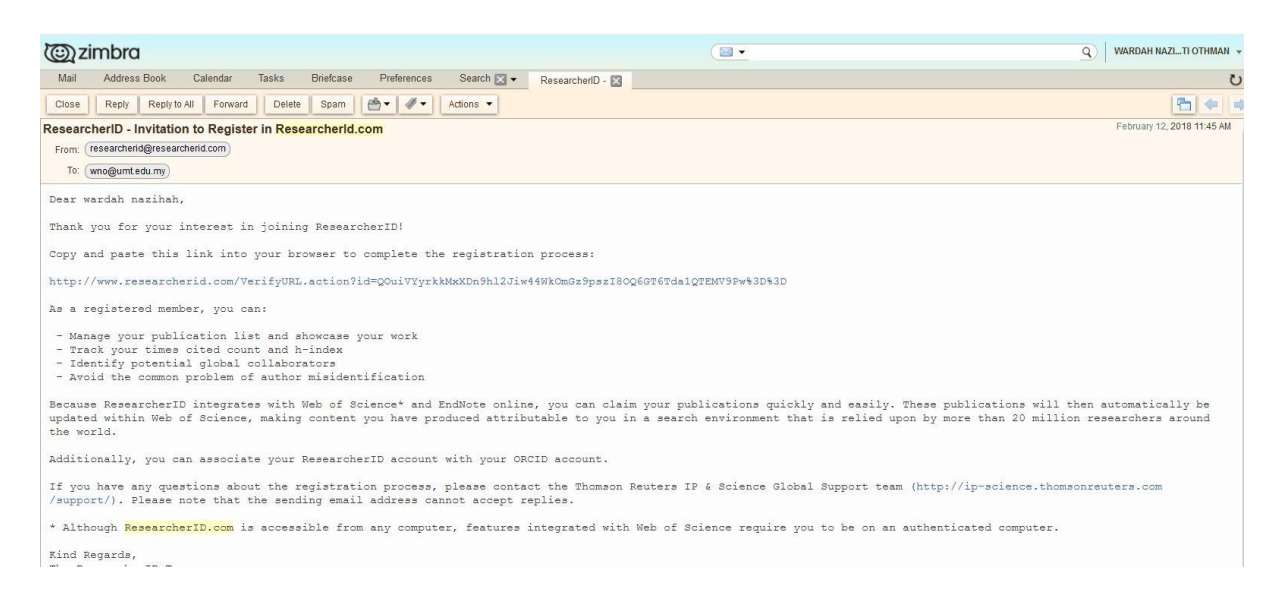

## 3. Click the invitation link given and Finish!!!

- 4. As a registered member, you can:
- Manage your publication list and showcase your work
- Track your times cited count and h-index
- Identify potential global collaborators
- Avoid the common problem of author misidentification

5. If you have any questions about the registration process, please contact the Clarivate Analytics Global Support Team [\(https://support.clarivate.com/WebOfScience/\)](https://support.clarivate.com/WebOfScience/)

6. The End